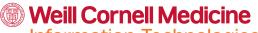

Information Technologies & Services

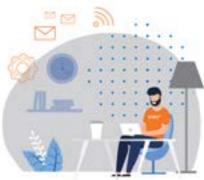

## Your checklist for working remotely at WCM:

Enroll in **Duo** Multi-Factor Authentication to access WCM apps from off-campus.

Reference the <u>Application Access Matrix</u> to see if you need the VPN to access key applications. If so, install <u>Cisco AnyConnect VPN</u>, preferably on a tagged machine.

If you have critical files saved to your desktop, copy them to your departmental file share or **OneDrive**.

Install any business software you need onto your device. Institutionally-licensed software can be installed on tagged devices via **BigFix for Windows**, and **Self-Service for Macs**.

Make sure your **contact information is up-to-date** in the the **WCM Directory**.

Make sure that you are subscribed to and able to quickly review communications from all critical institutional and departmental Listservs.

Make sure that you can easily communicate real-time with your team while remote using tools like <u>Microsoft Teams</u>.

## **Remote access tools**

- Duo Make sure you're enrolled in Duo multi-factor authentication. <u>Learn more</u> <u>about Duo</u>
- AnyConnect Gain access to the WCM network with AnyConnect VPN (requires Duo). Learn more about AnyConnect
- EZProxy Library resources can be accessed externally with EZProxy. <u>Learn</u> more about EZProxy
- myApps A small number of applications, including Epic, can be accessed remotely using Citrix myApps. <u>Learn more about</u> myApps

## **Online collaboration tools**

- Box Store, share, and collaborate on important files in the cloud and access them from anywhere. <u>Learn more about Box</u>
- **OneDrive** Store, share, and collaborate on files in the cloud. Learn more about OneDrive
- Teams Chat and share files with your colleagues from your laptop or mobile device.
  Learn more about Teams
- Zoom Host and attend online meetings and webinars. <u>Learn more about Zoom</u>